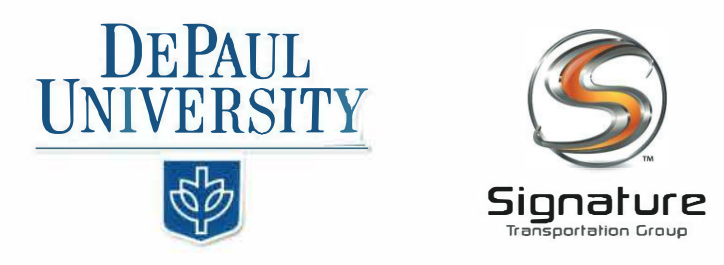

## DAILY SHUTTLE PROCEDURES

1.) Download or access the Verizon Reveal Manager App in the Google Play or App Store OR by scanning the below QR code:

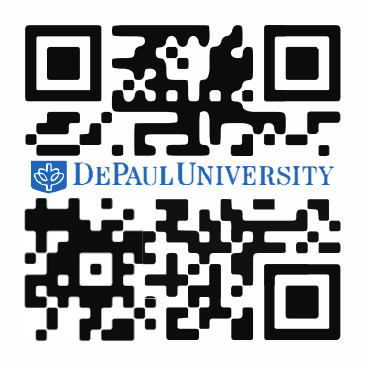

- 2.) Enter Credentials Below:
	- a. Username: dpu@dpu.com
	- b. Password: students
- 3.) The Vehicle Information, in real time, will be present in the app.

If the app does not work, or if you do not see the vehicle, please call the 24-Hour Dispatch Line

312.625.9100

A dispatcher will guide you to the vehicle.